## **Explorer les Préférences Système de El Capitan (Partie 1)**

D'une manière générale, après l'installation d'un programme qu'on ne maitrise pas ou qui est dans une nouvelle version, il est assez logique d'aller explorer les préférences pour découvrir les nouveautés.

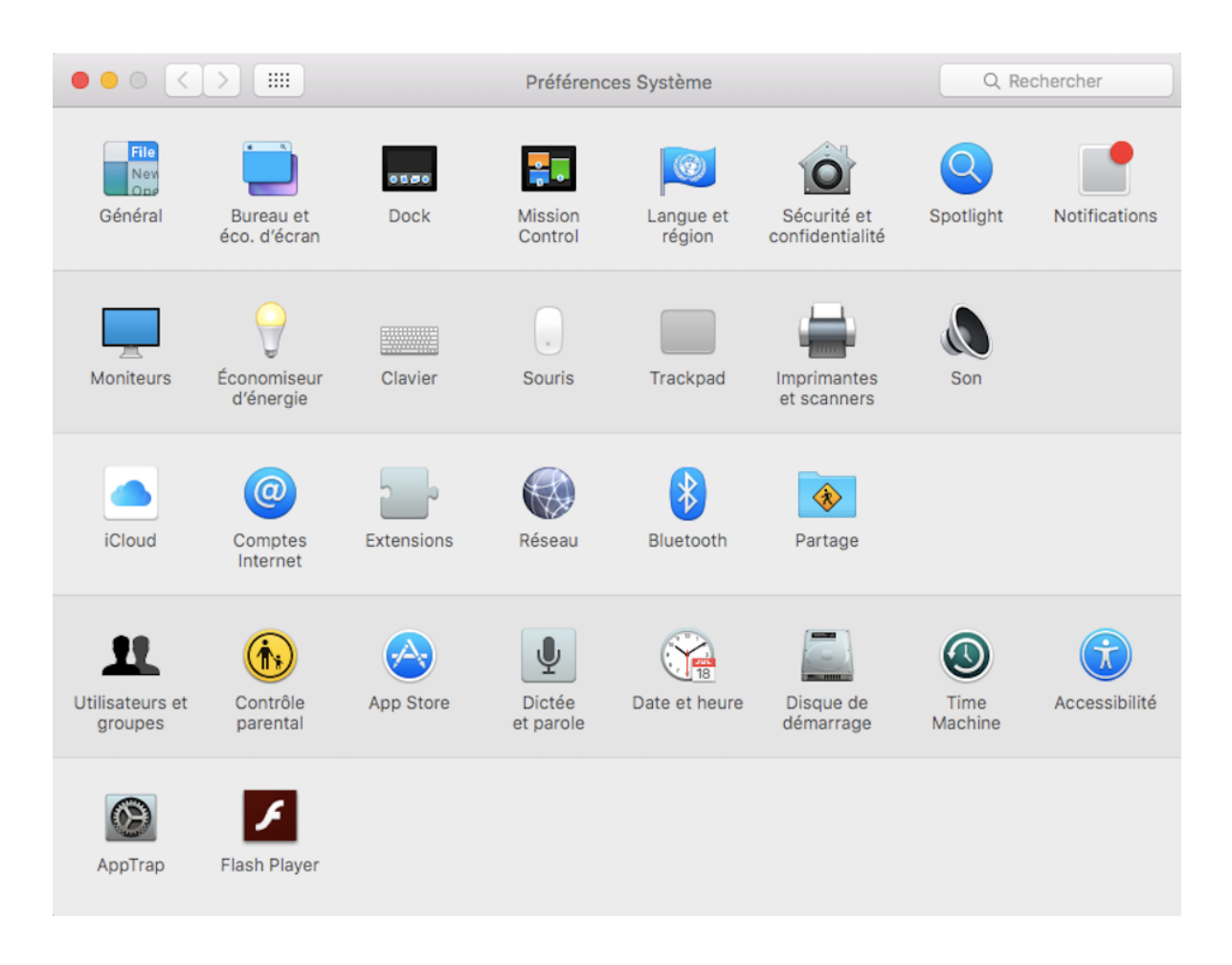

Dans "Général" on retrouvera des aspects de présentation mais aussi le navigateur par défaut ou l'activation de Handoff qui permet de continuer à surfer sur la même page entre un iPhone et le Mac.

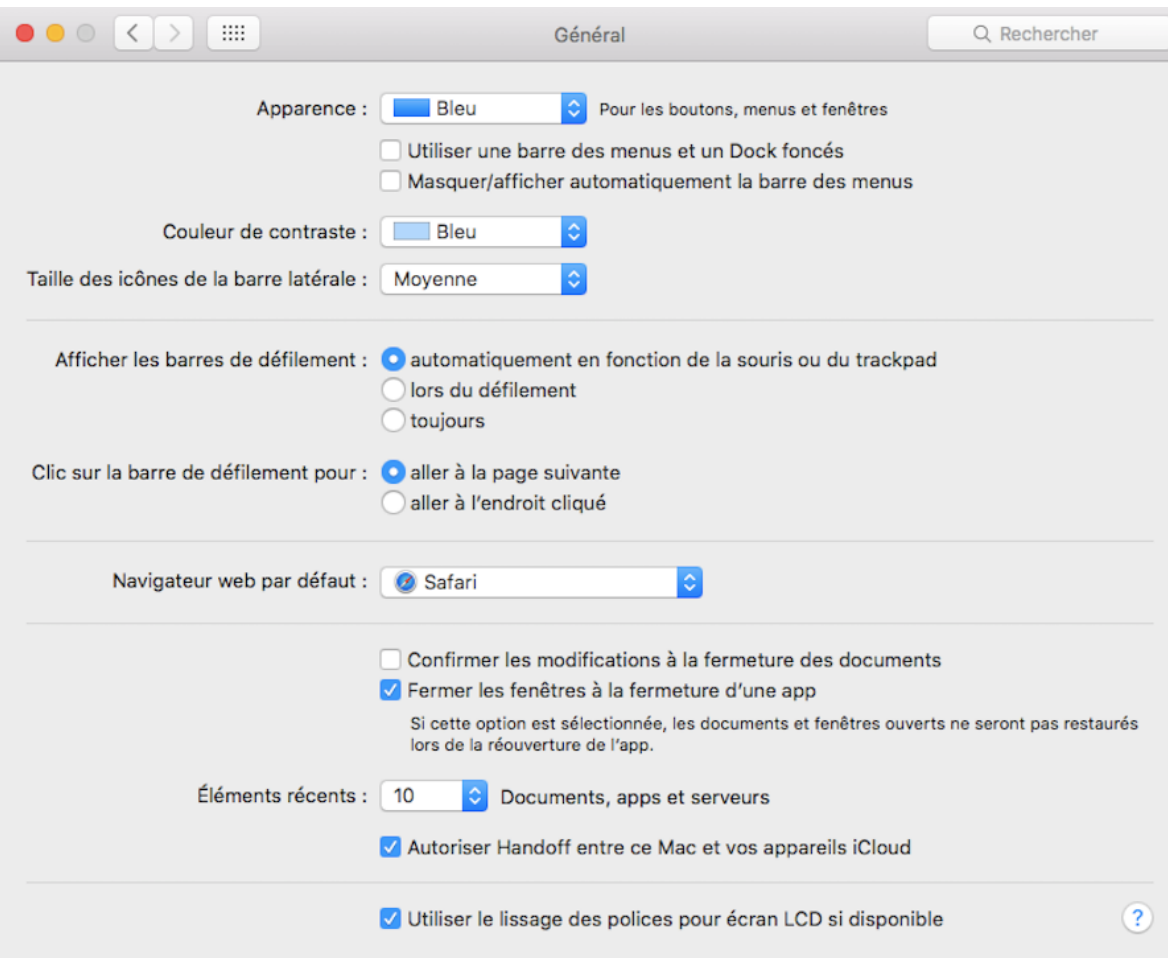

Les préférences suivantes sont faciles à appréhender. Penchons nous sur "Sécurité et confidentialité"

Pour modifier ces préférences il faut au préalable ouvrir le cadenas en bas à gauche.

Dans le premier onglet, on retrouve une partie sur les mots de pass (modification et réglage du temps sur le mac verrouillé avant de le demander).

Dans la deuxième partie, le paramètre sert à déterminer les permissions pour installer des applications téléchargées.

- Mac App Store
- Mac App Store et développeurs identifiés
- N'importe où

Le deuxième point est le réglage par défaut qu'il faut conserver.

Le troisième est trop laxiste et et le premier trop stricte.

Quand vous voulez installer une application non reconnue, MacOS vous bloquera et vous pourrez venir dans ce panneau pour valider l'installation en vous identifiant comme administrateur.

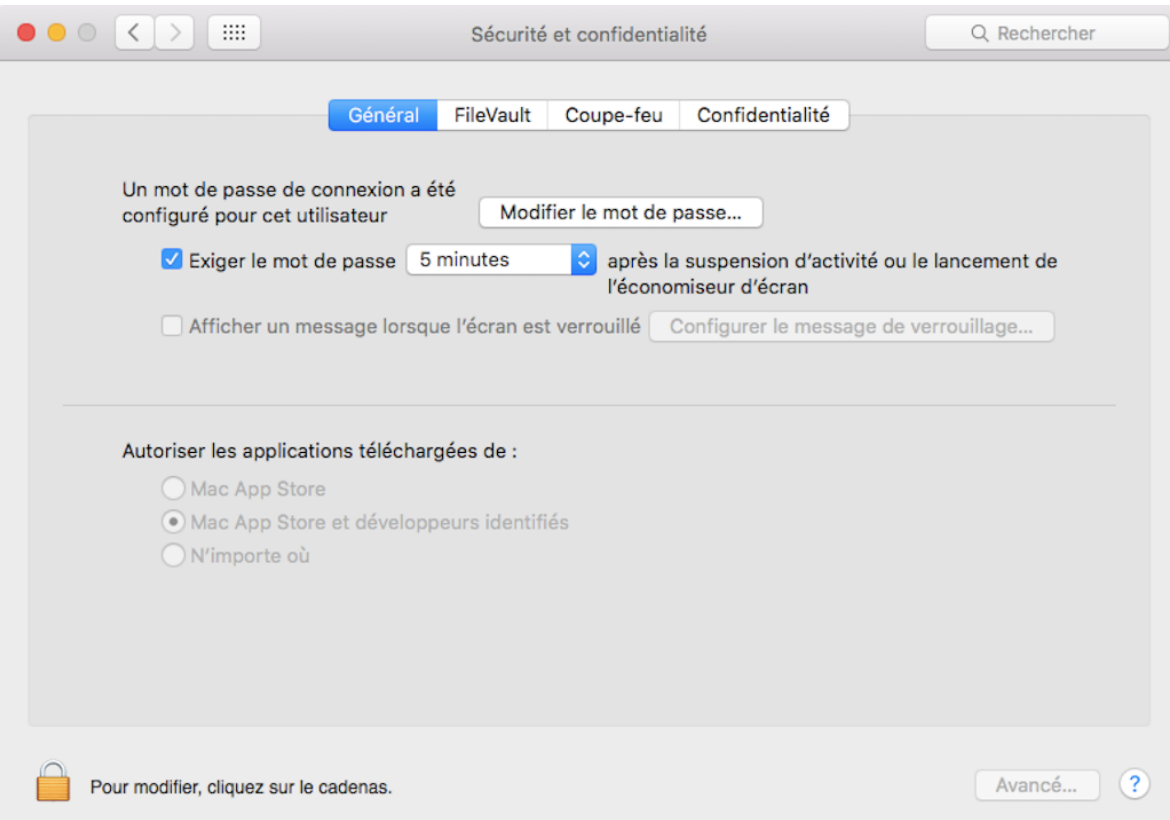

Dans le deuxième onglet il y a les réglages du chiffrement complet du disque où le système du Mac est installé.

Sur un mac récent (>2012), avec un SSD très rapide, l'activation du chiffrement sera presque transparent en utilisation normale (donc hors montage vidéo et traitement intensif de photos, et dans ce cas, travailler ces gros fichiers sur un autre disque non chiffré)

Sur un disque à plateaux tournant il faut en premier évaluer l'affirmation suivante :

## *Le chiffrement par Filevault est indispensable si vous pensez que le vol des données présentes sur le disque est de nature à porter préjudice à vous ou à d'autres.*

Rappelez vous la soirée sur la sécurité, l'accumulation de données personnelles peut permettre de trouver vos mots de passe ou se faire passer par vous auprès de l'administration ou de services ce qui conduira à de nombreux inconvénients.

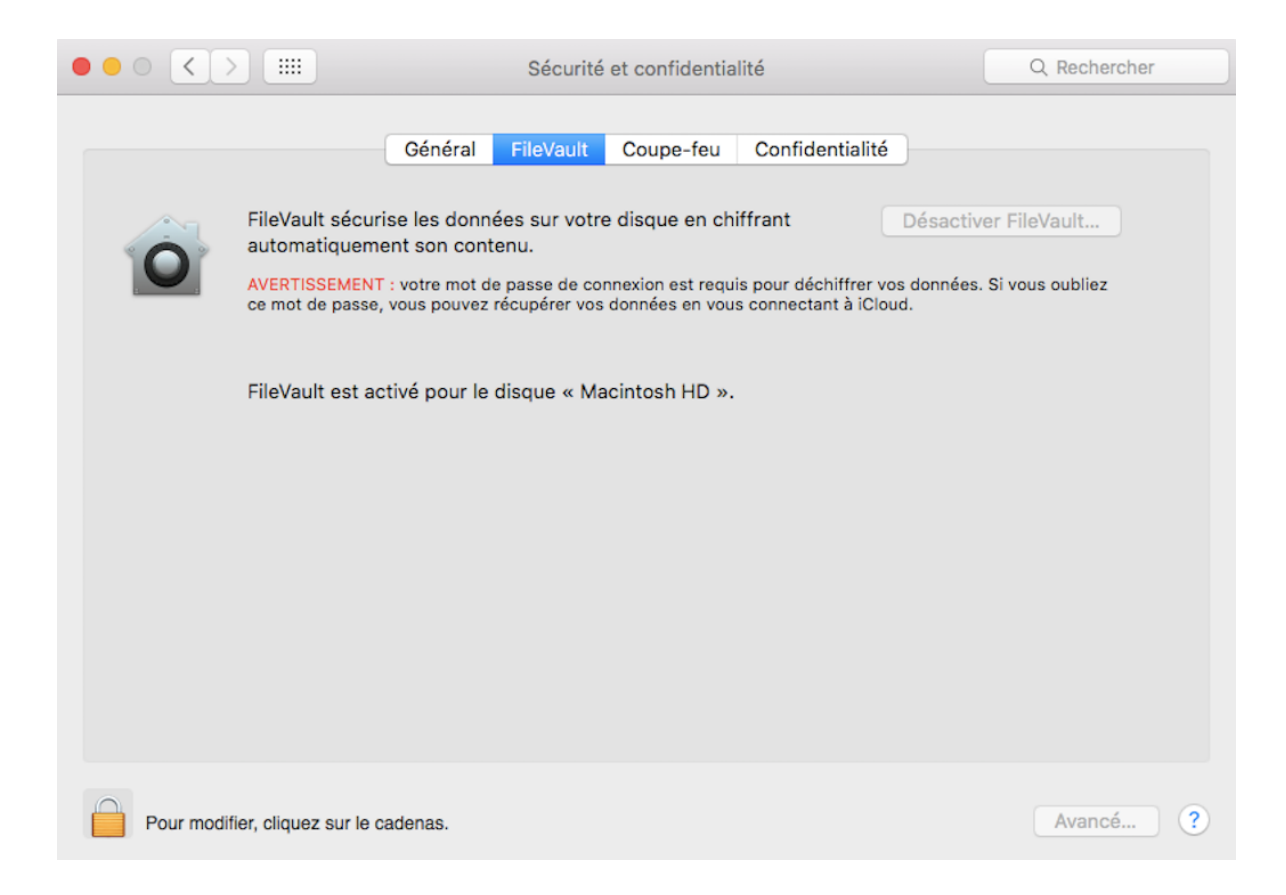

Le troisième onglet est le réglage du Coupe-Feu (FireWall en anglais).

## **Il faut activer le Coupe-Feu.**

Il n'y a pas d'autre solution, le coupe-feu vous protégera des attaques de base venant d'internet.

Je vous conseille de cocher les deux cases du bas.

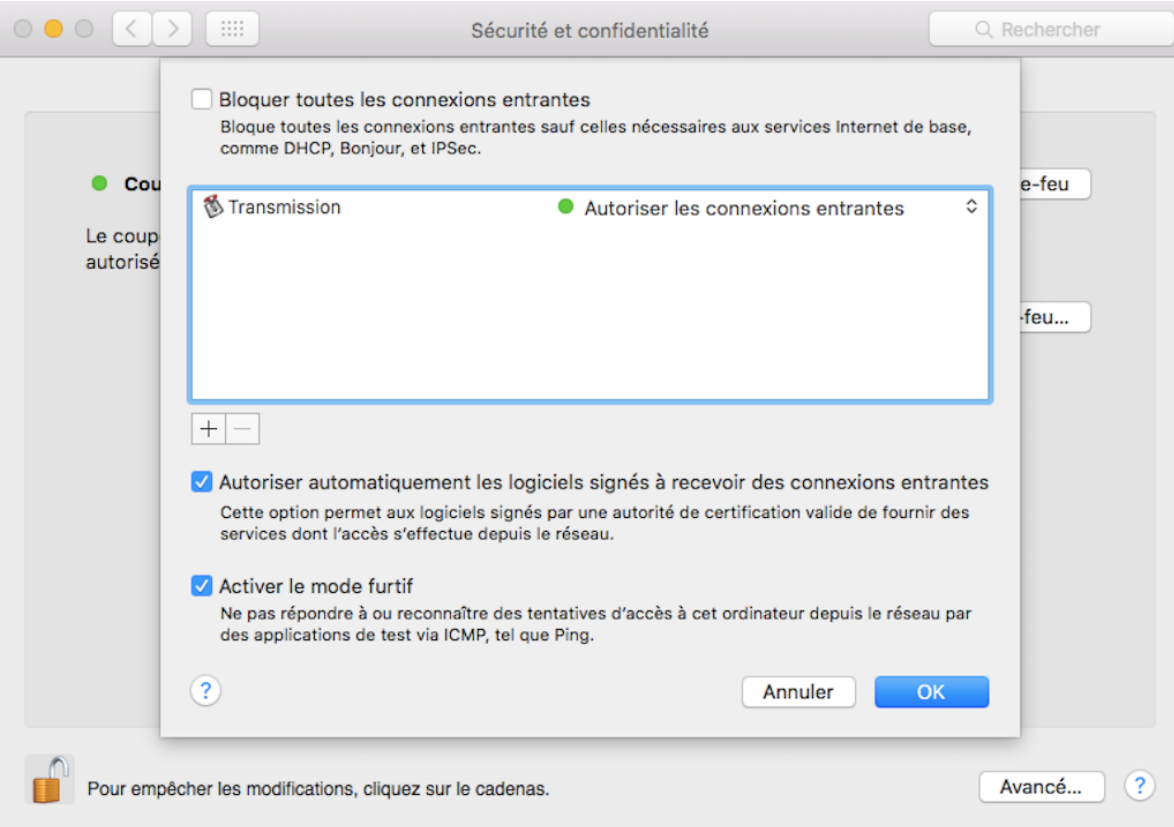

Le dernier onglet permet de régler finement quelle application ou quel service peut utiliser les ressources du Mac (Localisation, infos personnelles comme le carnet d'adresses et le calendrier)

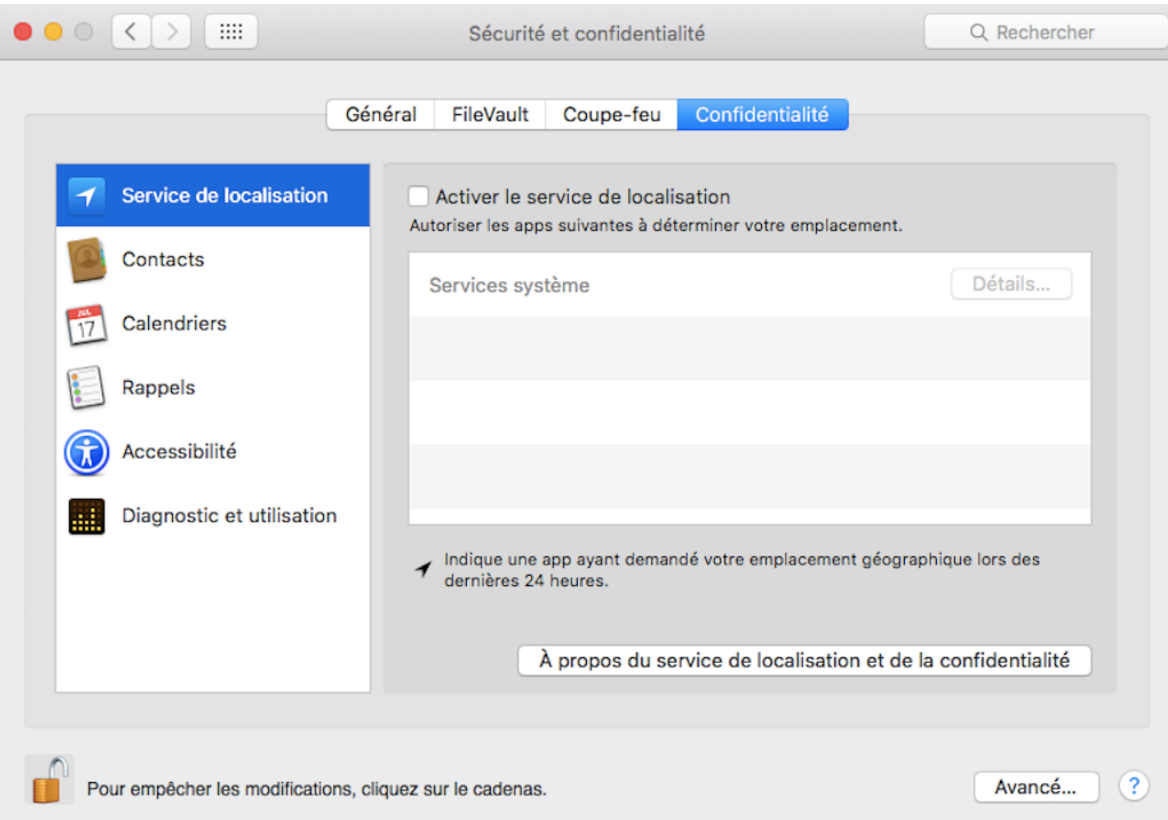

Une question a été posée sur le réseau et le service DNS (Domain Name Server).

Un DNS est un service qui traduit une adresse URL (ex [www.lesgonesdumac.fr](http://www.lesgonesdumac.fr)) lisible par un être humain en une adresse IP utilisable par les ordinateurs et les éléments du réseau (213.186.33.3) .

```
Last login: Sat Apr 30 09:42:38 on console
MBA:~ laurange$ ping www.lesgonesdumac.fr
PING lesgonesdumac.fr (213.186.33.3): 56 data bytes
```
Le service DNS est fourni de base par le fournisseur de notre accès à internet (Free, Orange …)

On peut changer de serveur DNS pour ne pas subir certaines limitations imposées par les Etats.

Pour plus d'informations sur les DNS : [http://www.geekzone.fr/2015/10/19/dns](http://www.geekzone.fr/2015/10/19/dns-publics-et-gratuits-comment-ca-marche/)[publics-et-gratuits-comment-ca-marche/](http://www.geekzone.fr/2015/10/19/dns-publics-et-gratuits-comment-ca-marche/)

Pour changer l'IP du serveur DNS sur le Mac il faut aller dans ces écrans :

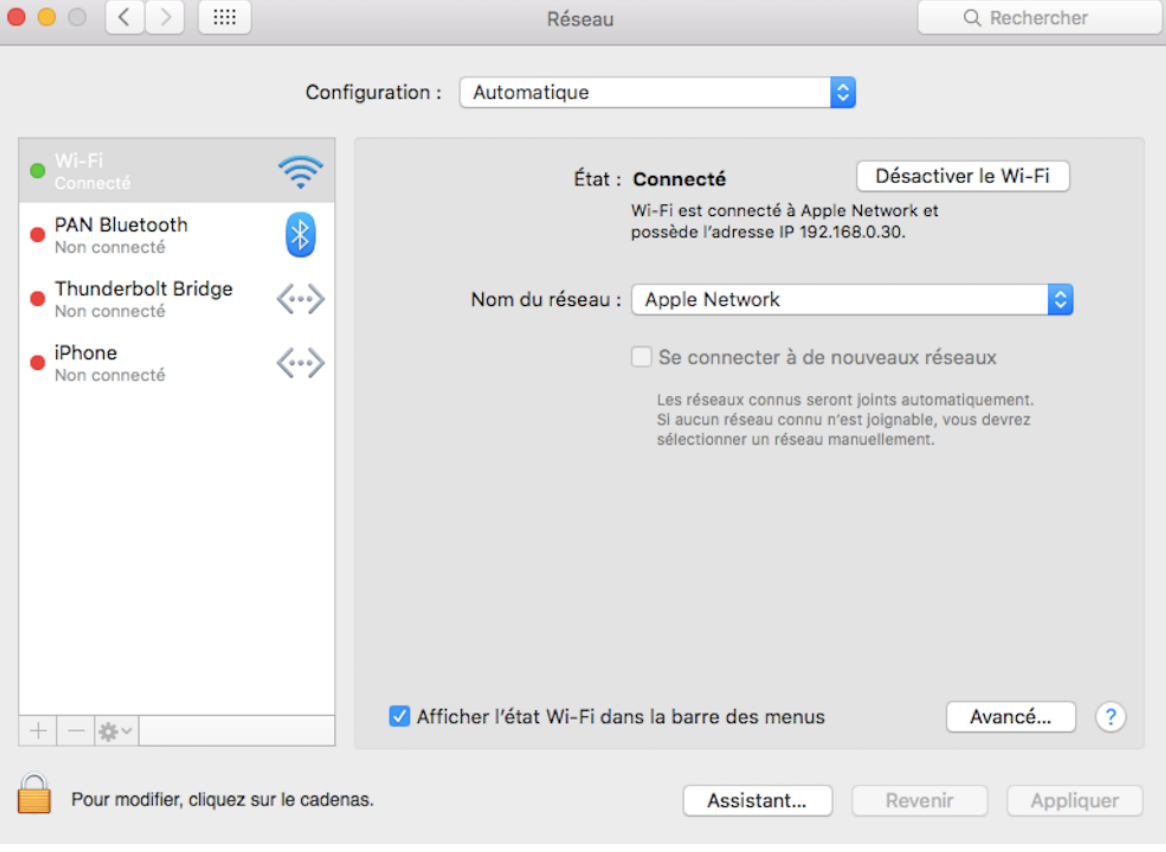

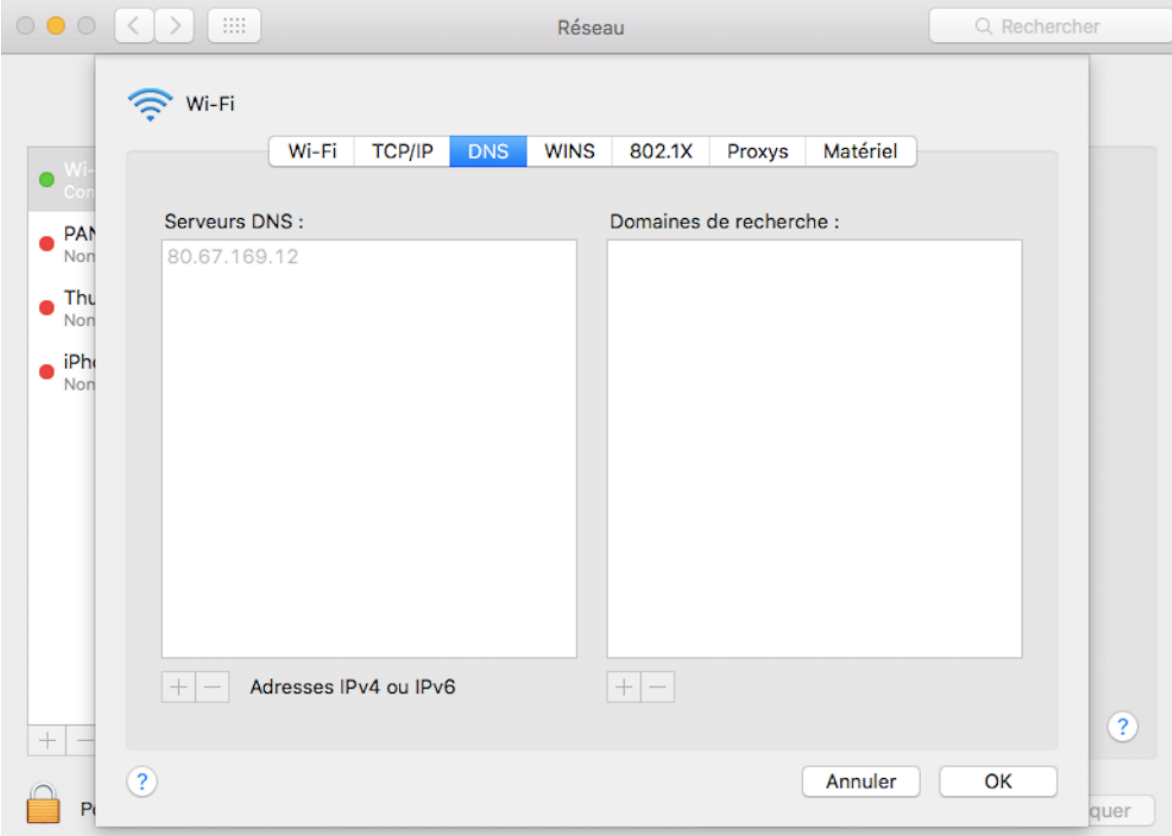